#### **HUMBOLDT-UNIVERSITÄT ZU BERLIN MENSCH-TECHNIK-INTERAKTION**

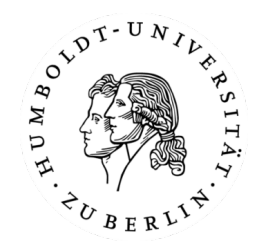

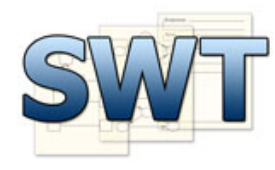

**ARBEITSGRUPPE SOFTWARETECHNIK (INSTITUT FÜR INFORMATIK)** 

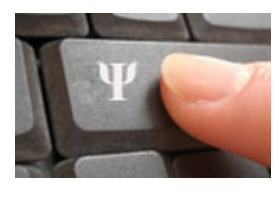

**ARBEITSGRUPPE INGENEURPSYCHOLOGIE (INSTITUT FÜR PSYCHOLOGIE)** 

# Das ATEO Automatiken **Framework**

#### **Nicolas Niestroj**

## **Agenda**

- » **Automatiken-GUI**
- » AAF Framework
	- » compute-Methode
	- » SamState
- » Hilfreiche Klassen
	- » DistanceDictionary
	- » RacingLine

#### **Automatiken-GUI**

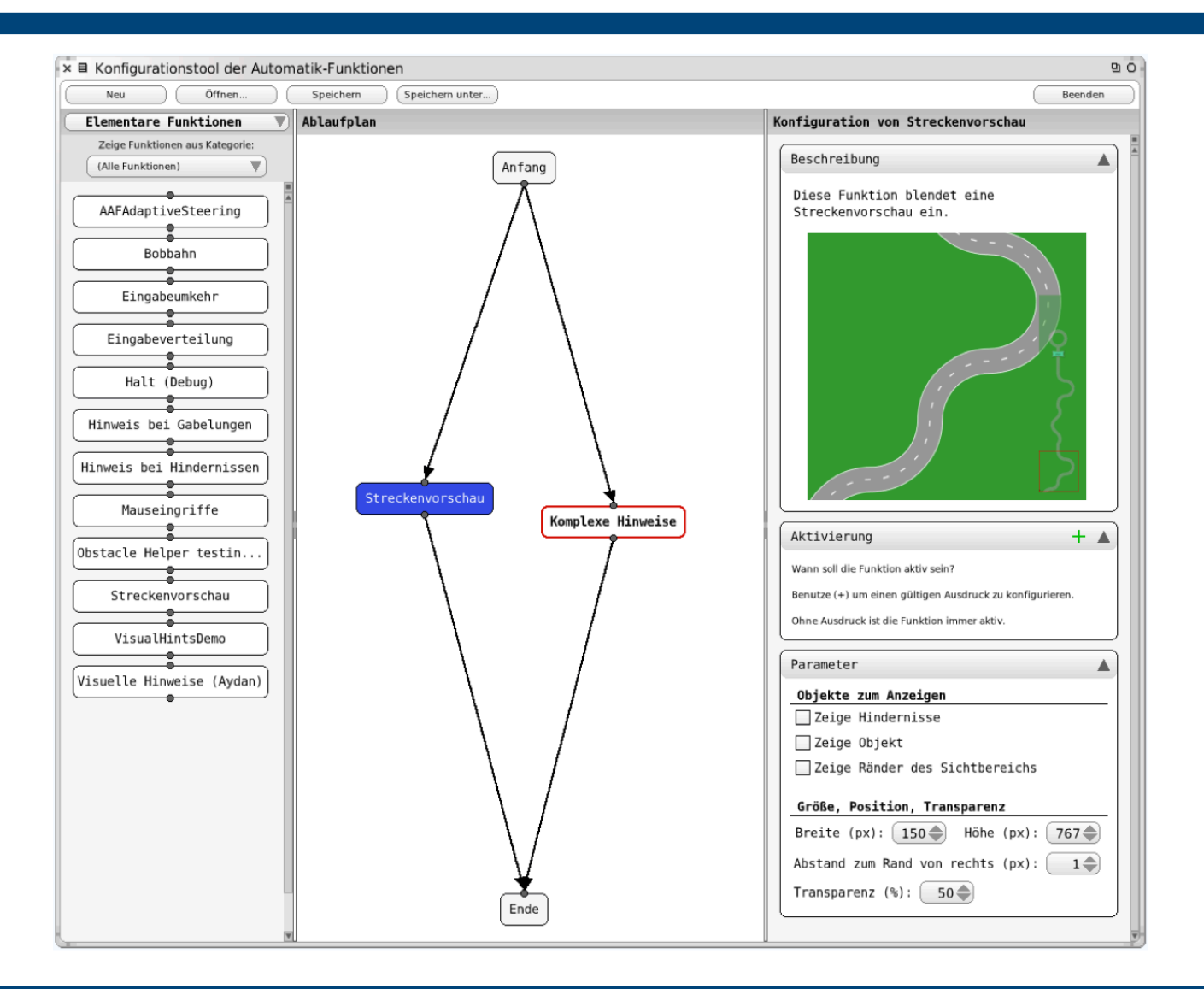

# **Agenda**

» Automatiken-GUI 

#### » **AAF Framework**

- » compute-Methode
- » SamState
- » Hilfreiche Klassen
	- » DistanceDictionary
	- » RacingLine

» Ableiten von der Klasse AAFAgent

```
AAFAgent subclass: #AAFMouseInputAgent
   instanceVariableNames: 'mwi scaleFactorX scaleFactorY'
   classVariableNames:
   poolDictionaries: ''
   category: 'AAF-Agents-Dev'
```
- » Zu implementierende Methoden
	- » compute
		- » Wird jeden Tick ausgeführt
	- » plainTextName
		- » Name der Automatik in der Automatiken-GUI
	- » readyForUse
		- » true/false, wenn true, dann wird die Automatik in der Automatiken-GUI aufgelistet und kann verwendet werden.
	- » Initialize (optional)

- » Zusätzliche Methoden für die Automaten-GUI wichtig
	- » shortDescription
		- » Kurze Beschreibung der Automatik, zur Anzeige in der Automatiken-GUI
	- » tags
		- » Gibt Funktionskategorie(n) an
	- » getAllProps
	- » setAllProps: aPropertyDictionary

- » konfigurierbare Automatiken
	- » Variablen sinnvoll benennen (z.B. propDistance)
	- » Variable als instance-variable deklarieren
	- » getter/setter erstellen
	- » Im Konstruktor initialize die Variablen initialisieren
- » compute-Methode
	- » wird alle 39ms ausgeführt
	- » hier kommt der Quellcode für das Verhalten der Automatik hin

## **AAF Framework: getAllProps/setAllProps**

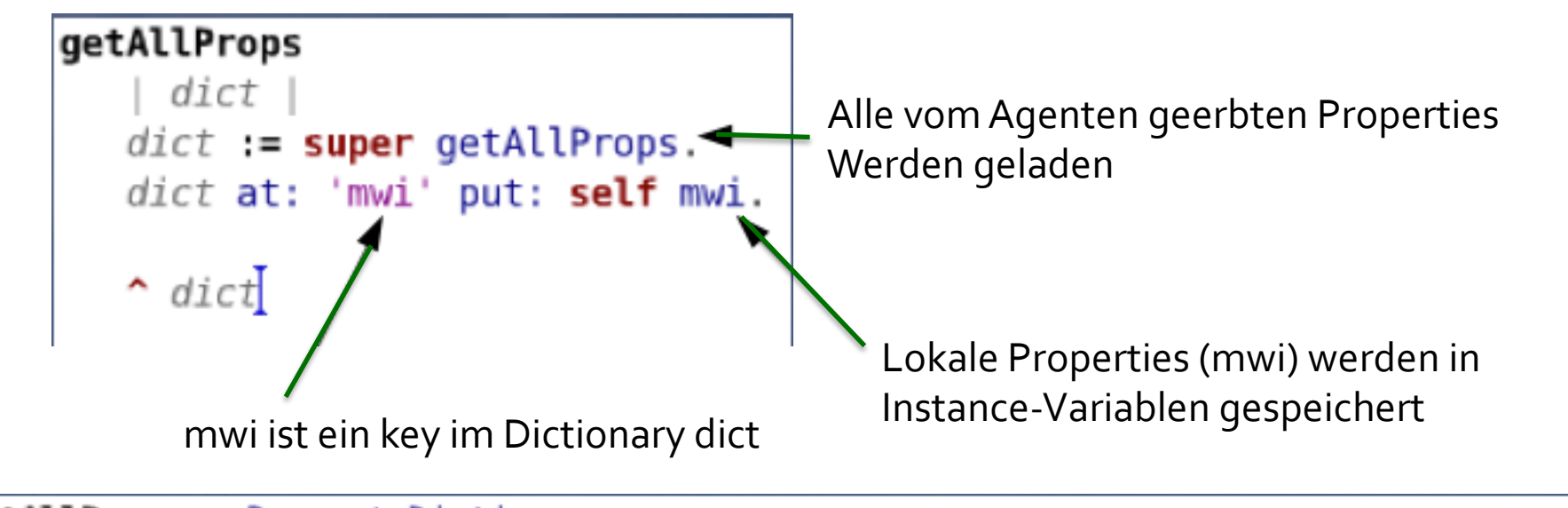

#### setAllProps: aPropertyDictionary

```
(aProperty Dictionary size >= 2)ifTrue: [
   super setAllProps: aPropertyDictionary.
   self mwi: (AAFUtils convert: (aPropertyDictionary at: 'mwi') type: 'Number').
ЬI
```
Auf den richtigen Typ achten, evtl. Konvertierung in String

# **AAF Framework: GUI Integration**

- » Ableiten von AAFGTDialog
	- » Konvention: Name der Automatik mit Postfix "Dialog"
- » Instanzvariablen der Properties mit gleichem oder ähnlichen Namen

#### » Nötige Instanzmethoden

- » addSpecialElements
	- » Enthält die Anzeigeelemente
- » updateFromDelegate
	- » Sorgt für das korrekte Anzeigen der eingestellten Properties
- » userChose: property

» AAFGT Widget Gallery

#### » Kann aufgerufen werden mit:

#### AAFGTWidgetGallery open

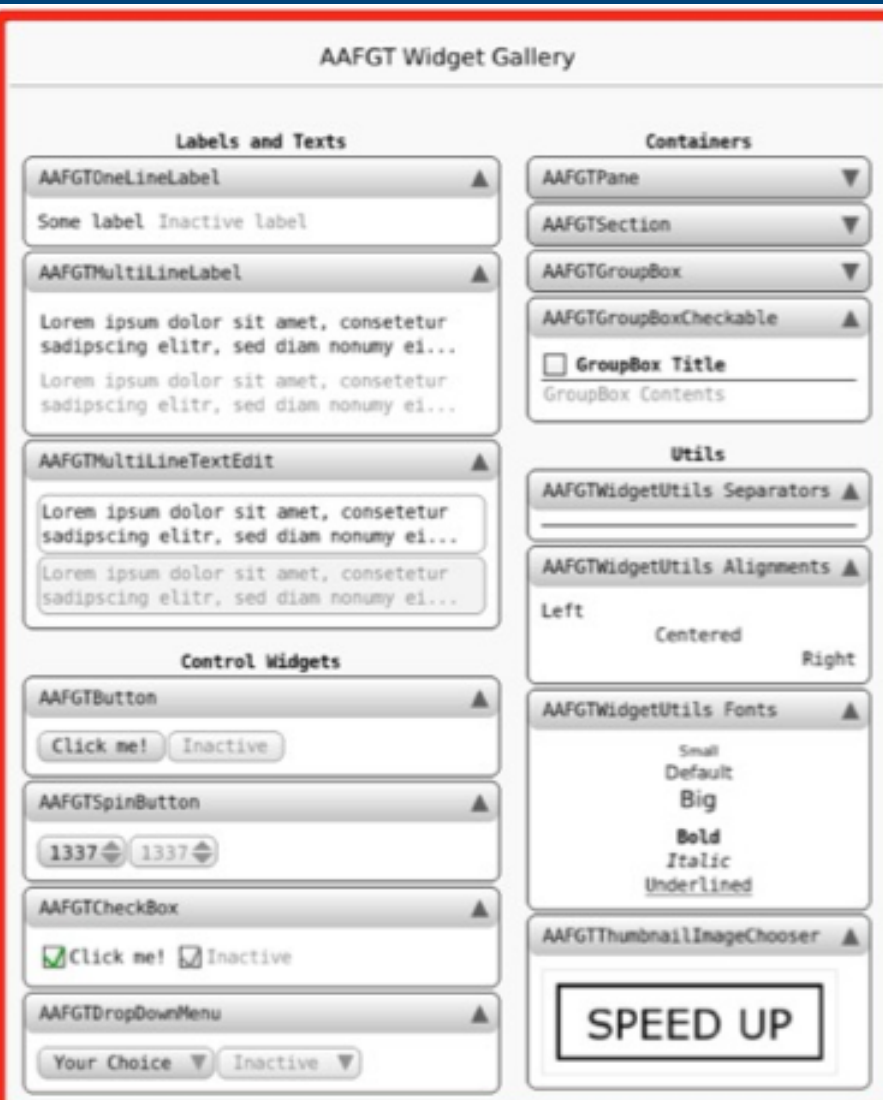

#### » Auflisten der Anzeigeobjekte

```
addSpecialElements
```

```
"Sets up parts which are unique for this type of dialog."
 container |
```

```
dropDownMenu := AAFGTDropDownMenu
```

```
value: 'MWB1'
items: #('MWB1' 'MWB2')target: self
action: #userChose:.
```

```
container := AlignmentMorph newRow.
```
container

```
color: Color transparent;
```
addMorphBack: (AAFGTOneLineLabel contents: 'Maussteuerung aktivieren für: '); addMorphBack: dropDownMenu.

self buttonArea addMorph: (AAFGTWidgetUtils centered: container).

```
self updateFromDelegate.
```
» updateFromDelegate holt die aktuell gesetzten Einstellungen der Automatik und übergibt sie der GUI zum Anzeigen 

updateFromDelegate

| value super updateFromDelegate.

```
value := delegate mwi = 1
  ifTrue: [ 'MWB1' ]
  ifFalse: [ 'MWB2' ].
```
dropDownMenu label: value.

#### » userChose: setzt die vom Benutzer eingestellte Eigenschaft der Automatik

```
userChose: mwi
   mwi = 'MWB1'ifTrue: [deleteate mwi: 1].m\omega i = 'MWB2'
      ifTrue: [ delegate mwi: 2 ].
```
self updateFromDelegate.

## **AAF Framework: SamState**

» Schnittstellenobjekt zwischen den Automatiken und SAM mit folgenden Feldern:

» bitBlts

» Array mit Bildern, die gezeichnet werden sollen

- » directSetPowerMWI1/2
	- » Einflussverteilung (50-50) der MWI 1 bzw. 2
- » joystickRaw1/2
	- » Joystickdaten der MWI 1 bzw. 2, welche direkt vom Joystick kommen ohne Verarbeitung durch SAM

» visualHint

- » Art des visuellen Hinweises, den man zeigen möchte
- » trackingState
	- » Referenz auf das SAMModelData-Objekt
- » centerOfTrackingObject
	- » Koordinate der Mitte des Fahrobjektes auf dem Bildschirm (nicht auf der Strecke
- » Automatiken-GUI
- » AAF Framework
	- » compute-Methode
	- » SamState

#### » **Hilfreiche Klassen**

- » DistanceDictionary
- » RacingLine

# **Hilfreiche Klassen: Distanzen**

- » Informationen über die Entfernung zu bestimmten Streckenteilen
- » SAMControllerDistance
	- » distanceToNextFork: aSymbol
	- » distanceToNextCurve: aSymbol
	- » distanceToNextObstacle: aSymbol
	- » aSymbol: #nextLeftCurve30, #nextElrFork, #nextRllFork, #nextDynamicObstacle

# **Hilfreiche Klassen: RacingLine**

- » AAFSupportRacingLine (in der Kategorie AAF-Agents-<br>Concepts-Support)
- » Für einen Parameter Y erhält man den entsprechenden X-Wert der RacingLine
	- » racingLine: yValue
	- » racingLineReverted: yValue
	- » racingLineFork:  $y$ Value  $\rightarrow x$ -Wert Array
	- » racingLine: yValue1 and: yValue2
	- » racingLine: yValue Branch: symbol » Symbol: #left bzw. #right
	- » racingLine: yValue to: yValue2  $\rightarrow$  x-Wert Array für das Intervall yValue1 yValue2
	- » racingLine: yValue1 to: yValue2 Branch: Symbol  $\rightarrow$  x-Wert Array des Intervalls für den ausgewählten Zweig

#### **Vielen Dank**

» Fragen?